## Edmark Reading Program Online

## How to Add a License to an Existing Account

- 1. Go to https://edmarkreadingonline. com, and sign in to your account.
- 2. At the beginning of the year, you may see the subscription expired message.
- 3. Under USERS, click Add License.
- **4.** Select the school year in which you want to use the seats, enter the subscription code, and click **Submit**.
- 5. To merge accounts, see Quick Start: How to Merge Your Accounts.

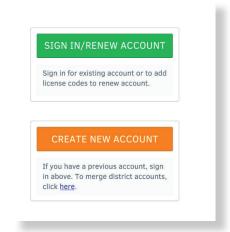

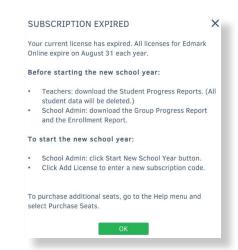

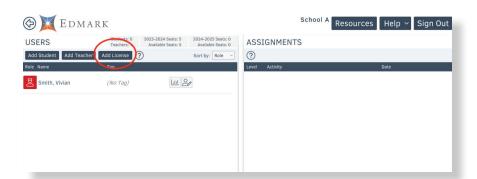

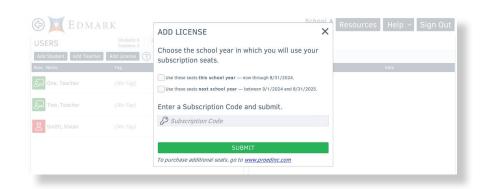